# *Utiliser le vidéo-projecteur en classe*

L'équipement des écoles en vidéo-projecteurs devient de plus en plus important. Cet outil, couplé à un ordinateur, peut devenir peu à peu un élément-clé de nos séances.

Un vidéo-projecteur en classe... Pour projeter donc, comme un appareil à diapositives ou un rétro-projecteur en quelque sorte. Et si ce nouvel outil permettait plus que ces deux anciens appareils réunis ?

Partageons ici quelques pistes testées et exploitables pour tout niveau de classe.

#### *Quelques préalables.*

Pour utiliser un vidéo-projecteur, il est nécessaire d'avoir un ordinateur et une surface de projection. L'ordinateur portable est préférable mais n'est pas indispensable, on pourra ainsi changer facilement de lieu de projection.

La surface de projection pose souvent problème : pas d'écran, pas de mur clair assez grand, un tableau blanc brillant qui renvoient un halo de lumière forte... Qu'à cela ne tienne : un drap blanc tendu ou une nappe en papier aimantée sur le tableau de la classe feront l'affaire, en gardant néanmoins à l'esprit qu'il faut au maximum éviter les plis qui déforment l'image.

#### *Le vidéo-projecteur, tout d'abord un projecteur !*

Son utilisation première : projeter tout ce qui peut être diffusé sur un ordinateur, texte, images, vidéos, etc.

Obtenir une image de plusieurs mètres carrés est confortable en classe pour pouvoir montrer à l'ensemble des élèves ce que nous ne pourrions pas montrer dans des conditions optimales sur un écran d'ordinateur ou via une photocopie. Les supports habituels qui illustrent nos séances deviennent attractifs : les documents retrouvent leurs couleurs et une taille qui permet d'appréhender les détails que nous pouvons montrer aisément à l'écran.

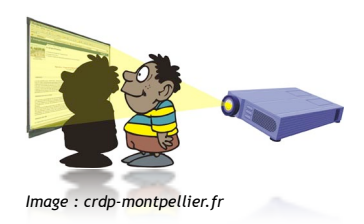

On peut également simplement projeter la lumière brute, sans documents. Profitons de l'attrait qu'exerce cette source de lumière sur nos élèves pour l'exploiter : ombres chinoises, agrandissement des contours d'une silhouette ou d'un objet pour pouvoir les tracer, etc.

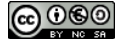

## *L'utilisation du pointeur pour un début d'interactivité.*

Projeter reste tout de même limité dans les utilisations que nous pouvons en faire au quotidien. Y ajouter de l'interactivité est assez facile avec le simple pointeur de la souris ! Faire le tour d'un détail, sélectionner un extrait de texte attire les regards des élèves, leur permet de se recentrer sur ce que nous voulons mettre en évidence. La souris n'est bien entendu pas l'apanage de l'enseignant : les élèves peuvent très bien l'utiliser pour montrer en utilisant le pointeur.

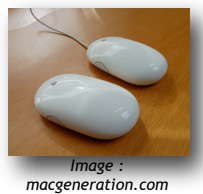

Nous restons malgré tout prisonniers du câble reliant la souris à l'ordinateur. La solution ? L'utilisation d'une souris sans fil ou d'une tablette graphique sans fil permettra à chaque élève des quatre coins de la classe de prendre la

main sur le pointeur et ce depuis sa place.

pour un début d'interactivité. nême limité dans les utilisations que nous pouvons tinteractivité est assez simple avec le simple point n'election en extrait de texte attre les seconds en extendit de texte attre les seconds en extreme de la pas voulons

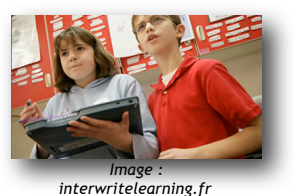

*L'enseignement, art de la répétition...*

Certes... mais grâce au vidéo-projecteur, la répétition peut être tout de même grandement réduite ! Beaucoup de questions d'un élève en particulier concernent la classe en général... Nos préparations de classe peuvent ainsi être projetées pour répondre aux questions qui concernent un exercice, une explication de consignes, une évaluation, une mise en page, etc. Toute la classe pourra alors profiter d'une explication qui auparavant aurait dû être répétée à plusieurs élèves.

## *La webcam ou la visionneuse*

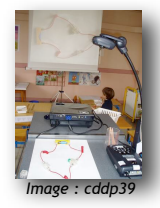

Projeter à l'ensemble de la classe un détail d'un livre, d'un objet, d'une production d'élève devient possible si l'on couple à l'ordinateur une simple webcam (les ordinateurs portables en sont désormais quasiment tous équipés) ou une visionneuse si l'on veut également pouvoir grossir ce que l'on projette.

## *Les aides pas à pas*

La réalisation de telles aides et leur projection permettent aux élèves de suivre et de reprendre à l'envi une notice d'utilisation, un tutoriel d'aide à l'utilisation d'un logiciel, un protocole d'expérience, une série de consignes, etc.

Ces aides peuvent être fabriquées avec du simple texte, des photographies, des images, des captures d'écran voire des vidéos.

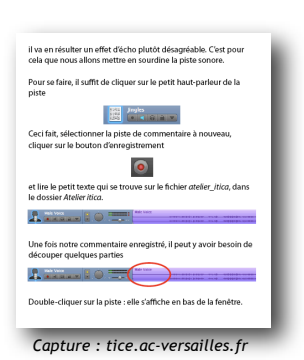

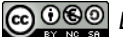

### *Le diaporama*

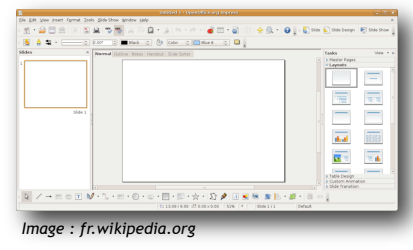

Pour projeter une série d'images qui va illustrer une séance, plusieurs solutions existent. La plus simple mais aussi la moins souple, est l'utilisation de la visionneuse : les images d'un dossier sont projetées via l'aperçu. Une utilisation plus souple, mais aussi nécessitant plus de préparation, réside dans la réalisation préalable d'un diaporama (avec l'outil de présentation d'Open Office par

exemple) : les vignettes seront ainsi prêtes à être projetées dans l'ordre défini et éventuellement avec des interactions entre les objets (texte, image, vidéo, etc.) via les transitions et les ordres d'apparition.

Cette utilisation peut également être transférée aux exposés des élèves, préparés en classe ou à la maison, avec par exemple l'outil de présentation d'Open Office, puis projetés et commentés à la classe.

## *Projeter les opérations effectuées sur l'ordinateur*

Le vidéo-projecteur est relié à l'ordinateur... Pourquoi ne pas en profiter pour montrer aux élèves l'utilisation d'un logiciel, pour les guider lorsqu'ils effectuent une tâche (ex : montrer que pour imprimer, on peut utiliser l'icône dédiée ou passer par fichier>imprimer). Les élèves peuvent également montrer à leurs pairs une procédure qu'ils utilisent.

Une recherche à faire sur internet ? Le courrier de la classe à relever ? Encore une fois, l'usage du vidéo-projecteur, grâce à son effet « loupe », permet à l'ensemble des élèves de profiter d'activités qui ne seraient que réservées à un petit nombre sur un simple écran.

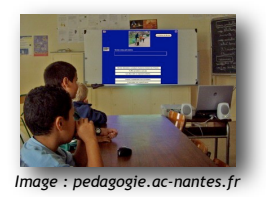

#### *D'une interactivité augmentée...*

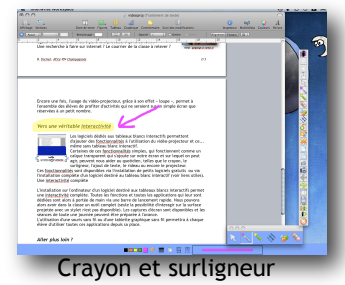

Les logiciels dédiés aux tableaux blancs interactifs permettent d'ajouter des fonctionnalités à l'utilisation du vidéo-projecteur et ce... même sans tableau blanc interactif.

Certaines de ces fonctionnalités simples, qui fonctionnent comme un calque transparent qui s'ajoute sur notre écran et sur lequel on peut agir, peuvent

nous aider au quotidien, telles que le crayon, le surligneur, l'ajout de texte, le rideau ou encore le projecteur.

Ces fonctionnalités sont disponibles via l'installation de petits logiciels gratuits ou via l'installation complète d'un logiciel destiné au tableau blanc interactif (voir sitographie).

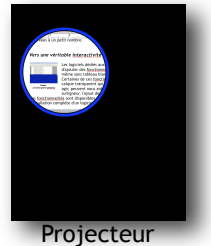

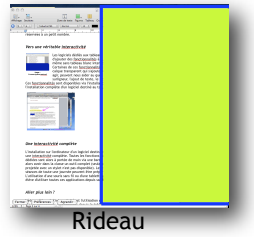

*B. Formet, ATice IEN Champagnole 3/10*

L'installation sur l'ordinateur d'un logiciel destiné aux tableaux blancs interactifs permet une interactivité complète et ce même sans TBI. Toutes les fonctions et toutes les applications qui leur sont dédiées sont alors à portée de main via une barre de lancement rapide. Nous pouvons alors avoir dans la classe un outil complet (seule la possibilité d'interagir sur la surface projetée avec un stylet n'est pas disponible). Les captures d'écran sont disponibles et les séances de toute une journée peuvent être préparées à l'avance.

L'utilisation d'une souris sans fil ou d'une tablette graphique sans fil permettra à chaque élève d'utiliser toutes ces applications depuis sa place.

## *Aller plus loin ?*

L'étape ultime de l'interactivité est l'utilisation du tableau blanc interactif (TBI ou TNI : Tableau Numérique Interactif)... Toutes les étapes précédentes sont réalisées depuis le tableau, le vidéo projecteur étant le relai du TBI et de l'ordinateur. Cette solution a néanmoins un coût certain mais un tel achat peut réellement changer radicalement notre façon de faire classe.

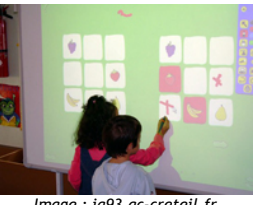

*Image : [ia93.ac-creteil.fr](http://www.ia93.ac-creteil.fr/spip/spip.php?article380)*

## *Quelques usages possibles...*

 Projection d'un film (dont les droits ont été ouverts à une utilisation pédagogique...) : vidéoprojecteur et système d'enceintes transforment de la salle de classe une salle de cinéma.

 Présentation un document à toute la classe (photographie, manipulation scientifique,texte, consignes d'un exercice, travail d'élève...).

 Présentation d'un diaporama ou d'un logiciel interactif.

 Présentation d'une manipulation, soit pour en faire un modèle, soit pour l'analyser (sciences, EPS, TICE...).

 Mémorisation d'un tracé au tableau pour en permettre un usage ultérieur (via le logiciel de tableau blanc interactif

 Recherche sur internet, activités interactives en ligne

 Dessin d'après un modèle projeté. Lorsqu'on éteint la lampe, il reste le tracé.

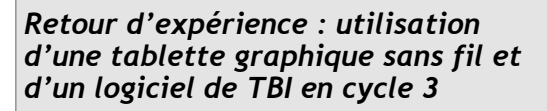

"De nombreuses activités sont menées au quotidien avec ces deux outils (prêt du CDDP du Jura). En mathématiques (calcul mental, numération, géométrie), en maîtrise de la langue (projection de textes, de règles), en géographie (travaux à partir d'applications interactives en ligne), en arts visuels (projections d'oeuvres et analyse d'image), etc. Les élèves gèrent eux-mêmes ces outils, leur attention est augmentée, ils sont réellement acteurs de leurs apprentissages. Un entraînement à l'utilisation a néanmoins été nécessaire pour les plus plus jeunes : l'utilisation de la palette, le changement de support, de plan et les soucis de latéralisation pour les élèves qui ne se trouvent pas face au tableau n'ont au début pas été très évidents pour eux."

*A. Terrier, Crotenay*

こくべき あんしゃ ストラ 画 i<sub>o</sub> F

 Analyse d'image, de paysage et dessin scientifique (on trace les zones remarquables à partir de la photographie projetée).

 Décor pour une scène de théâtre. L'idéal dans ce cas est peut-être d'utiliser la rétroprojection (projection par l'arrière, sur un calque, un voilage...).

- Agrandissement, contour d'image.
- Manipulation de Flash Cards en langue vivante
- Textes à trous et mots à replacer
- Retrouver la fin d'un vers, d'une phrase cachées avec l'outil rideau ou TBI cache.

 Analyse d'oeuvres en histoire des arts : utilisation des outils du logiciel de tableau blanc interactif, le crayon, le surligneur, le projecteur, le rideau, etc.

 Utilisation des petits logiciels interactifs fournis avec les logiciels de TBI : manipulation des nombres, algorithmes, opérations, calcul mental, réglettes Cuisenaire, fractions, etc.

Utilisation des outils de géométrie virtuels.

... et de multiples autres à découvrir au fil des utilisations !

## *Bibliographie réalisée en collaboration avec le CDDP du Jura*

#### Livre

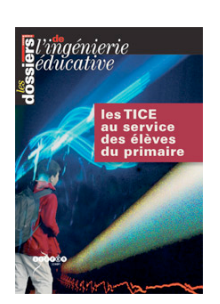

**Les TICE au service des élèves du primaire**, éditeurs : Scéren - CNDP, collection : Les Dossiers de l'ingénierie éducative (Paris) Date de parution : 2008 Collation : 184 p. Issn : 1244-6548 Résumé : Mettre les TICE au service des élèves du primaire, afin qu'elles facilitent leur réussite et les aident à parfaire leurs connaissances, proposer des solutions opérationnelles et des exemples de mise en oeuvre simples et transmissibles, tels sont les objectifs de cet ouvrage. [Sommaire et descriptif en cliquant ici.](http://www.sceren.fr/dossiersIE/hs4/somhs4.asp)

**Périodique** Les Dossiers de l'ingénierie éducative (Paris), 04/2007, 057, p. 36-57. **Usage expérimental en classe du tableau blanc interactif (TBI)**.

#### **Périodique**

Girard, Annie. **Le JT des bonnes nouvelles à l'école et ses outils nomades.** Les Dossiers de l'ingénierie éducative (Paris), 06/2008, 062, p.42-45.

Résumé : Présentation, en 2008, d'une expérience de Journal télévisé produit et diffusé en ligne par une école primaire des Landes. Témoignage de la professeure des écoles : historique du projet, méthodologie, effets observés auprès des élèves du cycle 3 (exercice du regard critique, prise en compte du public, travail sur l'image, entraînement à la lecture orale). Pistes d'utilisation de la baladodiffusion et du TBI (Tableau blanc interactif) pour la remédiation en cycle 2, avec souci de réduction de la fracture numérique. Encadré : exemple de correspondance électronique entre les habitants d'un village imaginaire du 19e siècle et des élèves du 21e siècle.

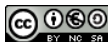

#### Périodique

Boucheix, Jean-Michel / Rouet, Jean-François. **Les animations interactives multimédias sont-elles efficaces pour l'apprentissage ?** Revue française de pédagogie (Paris), 07/2007, 160, p. 133-156.

Résumé : Avec l'augmentation croissante de l'usage des technologies de l'information et de la communication, l'utilisation d'animations multimédias interactives pour apprendre est de plus en plus fréquente dans différentes disciplines. Motivantes, les animations semblent particulièrement adaptées pour optimiser et concrétiser de façon réaliste la compréhension et l'apprentissage de concepts portant sur des processus dynamiques, des phénomènes complexes et invisibles en sciences et en technologie. Mais ces animations interactives sont-elles vraiment efficaces pour l'apprentissage ? Un bilan des recherches réalisées est proposé ainsi que des perspectives pour l'utilisation pédagogique de ces nouveaux formats dynamiques et interactifs de construction des connaissances.

#### **Périodique**

Cohen, Yves. **Un tableau qui favorise et valorise les échanges**. Médialog, 06/2007, 062, p. 4-9.

Résumé : Forme évoluée du couple ordinateur-vidéoprojecteur, le tableau numérique interactif transforme l'espace de la classe en un environnement d'apprentissage interactif. Dès la maternelle, les enfants se l'approprient aisément; devant le tableau numérique, ils prennent la parole, argumentent, échangent davantage. Les séances de travail sont plus longues et plus efficaces sans baisse de l'écoute et de la participation. Témoignage d'un directeur d'école maternelle.

#### **Périodique**

Perrier, Christian. **Le vidéoprojecteur en classe de français.** Ac-Tice, 04/2004, 038, p. 36-39.

Résumé : Présentation, en 2004, des apports de l'ordinateur et du vidéoprojecteur pour l'enseignement : l'exemple d'une classe de français.

#### **Périodique**

Narcy, Michel. **Utilisation du tableau blanc interactif : le tableau s'anime du bout du doigt**. Médialog, 09/2005, 055, p. 14-19 : ill..

Résumé : Réunissant sur un même support mural le tableau blanc traditionnel et l'ordinateur, le tableau interactif constitue une forme évoluée du couple ordinateurvidéoprojecteur. Exploitant les ressources de l'ordinateur, remplaçant efficacement le rétroprojecteur, palliant les faiblesses du tableau en matière d'espace et de mémoire, il s'ouvre à de multiples formes d'usages.

#### Cédérom

Serra, Eric. Visiomath : TICE et mathématiques en classe de 6e [Cédérom]. CRDP de l'Académie de Nice, 2004. 1 cédérom + 1 notice, 4 p.. ISBN 2-86629-388-6Résumé : Pendant quatre ans, une action a été conduite dans l'académie de Nice afin de venir en aide à des élèves de 6e en difficulté en mathématiques, tout en contribuant au

*B. Formet, ATice IEN Champagnole 6/10*

désenclavement des collèges isolés. Cette action, le dispositif mis en place (visioconférences, internet...), la forme ludique adoptée (énigmes) sont transposables.

## *Sitographie*

## *Vidéos en ligne projetables en classe*

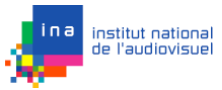

**Archives de l'INA** 100 000 émissions radio télé en ligne. <http://www.ina.fr/archivespourtous>

## NO<sub>E</sub>.

**Nouvelle Offre Educative Télévisuelle par Internet.** Noé-tv est une plateforme de diffusion de vidéos à vocation pédagogique et culturelle conçue et réalisée par le CDDP du Doubs. Visionnez en

ligne.Téléchargez. Séquencez en ligne vos vidéos et téléchargez les extraits créés. <http://www.noe-tv.net>

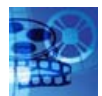

#### **Base vidéos du CRDP d'Amiens**

Une base de 250 vidéos accessibles en ligne et classées par indice Dewey. <http://crdp.ac-amiens.fr/crdp/ingedoc/videos-en-ligne.htm>

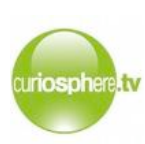

#### **Curiosphère**

650 vidéos de 3 à 5 minutes. Chaque vidéo accessible par thème et mot-clé, s'accompagne d'une fiche pédagogique et de nombreuses références (liens internes et externes, autres vidéos, etc.). Des dossiers interactifs sont proposés sur de nombreuses thématiques. Un espace spécifique est accessible aux enseignants sur inscription.<http://www.curiosphere.tv/>

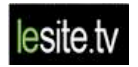

#### **lesite.tv**

Un service éducatif de vidéos à la demande sur abonnement. [http://](http://www.lesite.tv/) [www.lesite.tv](http://www.lesite.tv/)

**TV5** Web**TV** Rallumezlatélé

Accès aux vidéos des programmes "Les petits citoyens" (30 clips) ; "1 minute au musée" (60 épisodes) ; "La Linea" (56 épisodes). <http://www.tv5.org/TV5Site/webtv>

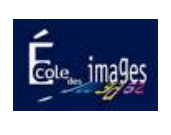

#### **L'école des images**

Une école virtuelle dédiée à l'enseignement du cinéma et de l'audiovisuel. Parmi les rubriques : droit et image(s) ; technique ; expo virtuelle, etc. [http://ecole-des-images.scola.ac-paris.fr](http://ecole-des-images.scola.ac-paris.fr/)

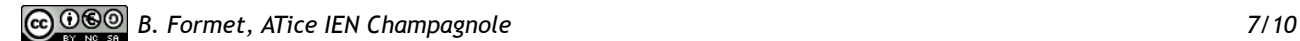

## **CAP CANAL**

**Cap Canal**

La télévision lyonnaise des questions éducatives dont P. Meirieu est responsable propose en plus de ses émissions de reportage et de débats,

des programmes pour les enfants à découvrir ici : [http://www.capcanal.com/capcanal/](http://www.capcanal.com/capcanal/sections/fr/videos/enfants_et_ado) [sections/fr/videos/enfants\\_et\\_ado](http://www.capcanal.com/capcanal/sections/fr/videos/enfants_et_ado)

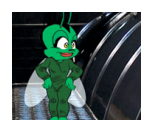

#### **Les enquêtes de la luciole**

Dans chacune de ses enquêtes Lucie, la luciole entraîne les enfants à la découverte des mystères de la nature, des technologies, de la médecine. <http://www.capcanal.com/luciole/video.htm#>

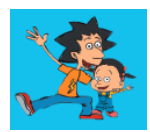

#### **Vinz et Lou** 15 vidéos pour enseigner les risques d'internet aux enfants de 7 à 12 ans. [http://www.vinzetlou.fr](http://www.vinzetlou.fr/)

## *Animations flash à projeter*

- Mathématiques :<http://loiclecardonnel.free.fr/banque/cadre.htm> et [http://](http://pcolleu.free.fr/maths/flash/geometrie.html) [pcolleu.free.fr/maths/flash/geometrie.html](http://pcolleu.free.fr/maths/flash/geometrie.html)
- Biologie et géologie :<http://www.biologieenflash.net/sommaire.html>
- Astronomie : [http://pagesperso-orange.fr/c.brossard/petitbachelier2003/](http://pagesperso-orange.fr/c.brossard/petitbachelier2003/saison_climat/saisons.html) [saison\\_climat/saisons.html](http://pagesperso-orange.fr/c.brossard/petitbachelier2003/saison_climat/saisons.html)

## *Usages du tableau interactif*

**Sur Curiosphère :** [Le tableau blanc interactif entre dans les usages](http://www.curiosphere.tv/video-documentaire/17-education-aux-medias/105091-reportage-le-tableau-blanc-interactif-entre-dans-les-usages) [L'usage du tableau blanc interactif en primaire](http://www.curiosphere.tv/video-documentaire/17-education-aux-medias/105084-reportage-lusage-du-tableau-blanc-interactif-en-primaire) [L'écran interactif remplace le tableau noir](http://www.curiosphere.tv/video-documentaire/5-vie-scolaire/104739-reportage-lecran-interactif-remplace-le-tableau-noir) [Les dossiers interactifs](http://www.curiosphere.tv/index.cfm?mot_clef=interactive&typeObjet=3)

**Sur la web-tv de l'académie de Versailles :** [TNI dans le premier degré](http://webtv.ac-versailles.fr/?id=96) [TNI en classe de CM1](http://webtv.ac-versailles.fr/?id=417) TNI en maternelle : vidéos [découverte,](http://webtv.ac-versailles.fr/?id=325) [utilisation,](http://webtv.ac-versailles.fr/?id=324) [exploitation](http://webtv.ac-versailles.fr/?id=322)

[Sur le site Tice de l'académie de Versailles](http://www.tice.ac-versailles.fr/Memento,224.html) : des articles pratiques pour installer un TNI et rappeler les principales fonctions des logiciels qui les accompagnent.

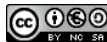

## *Logiciels*

#### **Instrumenpoche**

Outils de géométrie à utiliser à l'écran : <http://instrumenpoche.sesamath.net>/

#### **TBI cache**

Logiciel qu permet de cacher une partie de l'écran. Présentation : [Télécharger la présentation](http://www.ac-amiens.fr/inspections/80/amiens5/site/tice/logiciels/tbi-cache-presentation.pdf) Téléchargement direct : [Télécharger le logiciel](http://www.ac-amiens.fr/inspections/80/amiens5/site/tice/logiciels/tbicache1.2-install.exe)

#### **Pointofix**

Une fois lancé, le logiciel affiche une palette flottante donnant accès à plusieurs outils : dessin libre, rectangle, cercle, ligne, flèches à sens unique ou double sens ou même écriture sont accessibles. La taille du trait ainsi que sa couleur peuvent être modifiées. Quatre couleurs (rouge, vert, bleu et jaune) sont disponibles en version opaque ou transparente. L'écran peut être imprimé, copié vers le presse-papier ou sauvegardé au format BMP, JPEG ou PNG.

Logiciel et fichier langue française : <http://www.pointofix.de/download.php>

#### **Tableau Noir Interactif**

Logiciel pour utiliser quelques fonctions d'un TNI sans TNI. Outils de dessin, puzzle, cache, images séquentielles, présentation, etc. [À découvrir et à télécharger ici.](http://www.connectice.org/telechargement/FreeJab/logicielsgratuits.html)

#### **Logiciel Interwrite Workspace LE**

Interwrite Learning, entreprise fabricant des TNI et de tablettes graphiques interactives, met à disposition de tous, sans condition, le logiciel fourni avec ses produits. Logiciel utilisable avec ou sans TNI.

Cette mise à disposition fait suite à un accord signé avec le Ministère de l'éducation nationale. [À télécharger en suivant ce lien.](http://www.interwritelearning.fr/le)

Exemples d'utilisation et tutoriels vidéos sur [Interwrite TV.](http://www.interwritelearning-france.com/tv/index.php?) Activités téléchargeables : [cycle 1,](http://www.interwritelearning-france.com/lo/Cycle%201.zip) [cycle 2,](http://www.interwritelearning-france.com/lo/Cycle%202.zip) [cycle 3](http://www.interwritelearning-france.com/lo/Cycle%203.zip).

#### **Cam studio**

Logiciel permettant de capter tout ce qu'il se passe sur votre écran sous forme d'une vidéo. Idéal pour réaliser des tutoriels vidéo à projeter ensuite aux élèves. [Téléchargeable ici.](http://www.camstudio.org/CamStudio20.exe)

#### **Open Office**

Pour entre beaucoup d'autres choses, réaliser des diaporamas : la suite bureautique libre inévitable, alternative de grande qualité aux suites propriétaires payantes. [http://fr.openoffice.org/](http://fr.openoffice.org)

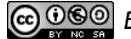

## *Prêt de matériel*

Le CDDP du Jura [\(http://crdp.ac-besancon.fr](http://crdp.ac-besancon.fr)), comme la majorité des CDDP, prête à ses abonnés des ordinateurs portables, des vidéoprojecteurs, des visionneuses, mais aussi des TNI.

#### *Fabriquer son TNI*

#### **TNWii**

Impossible de terminer sans avoir citer cette solution alléchante pour bricoleurs... Un TNI pour 40 euros !

Vous souhaitez avoir un Tableau Numérique Interactif à moindre frais ?

C'est est tout à fait possible et le résultat est très satisfaisant. Vous devez juste disposer des éléments suivants :

-un ordinateur équipé d'un module bluetooth intégré ou d'un module bluetooth USB ;

- un vidéo-projecteur ;

- une Wiimote : télécommande de la console de jeu Nintendo Wii, et 2

piles LR06 pour la faire fonctionner (pour 50 h d'autonomie) ;

- un stylet infrarouge à réaliser soi-même.

Toutes les informations nécessaires à cette construction sur les pages de Julien Delmas : <http://www.prtice.info/?voir=tnwii>

Ce document est sous licence Creative Commons.

*Vous êtes libre :* **- de reproduire, distribuer et communiquer cette création au public**  - **de modifier cette création**

*Selon les conditions suivantes :* **- Paternité**. **- Pas d'Utilisation Commerciale**. **- Partage des Conditions Initiales à l'Identique**.

Plus d'informations :<http://creativecommons.org/licenses/by-nc-sa/2.0/fr/>

creative (cc ommons

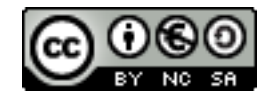

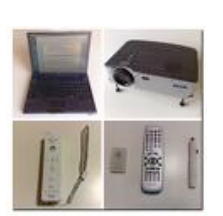

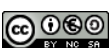

-